### **Student access in the Student Account Suite**

Your Sycamore login and password (the same information you use for the myISU Portal) will be your login credentials for the Student Account Suite.

The Student Account Suite provides you the ability to view or pay your bill, see account detail, and view your payment history/account activity.

You can also add authorized users to your account so they can make payments online, view your billing statement, view your account activity, or view your payment history.

### **Authorized User Access (Different than Proxy Access and Passphrase)**

Authorized User Access allows parents, grandparents, etc., to view or pay your bill. If you wish to have an authorized user, you must set up access in the Student Account Suite for each authorized user by inputting their email address and authorizing their access.

## **To get to the Student Account Suite**

- 1. Go to **www.indstate.edu/payisu**.
- 2. Click on the green button that says "View or Pay Your Bills Online—Click Here to Login."

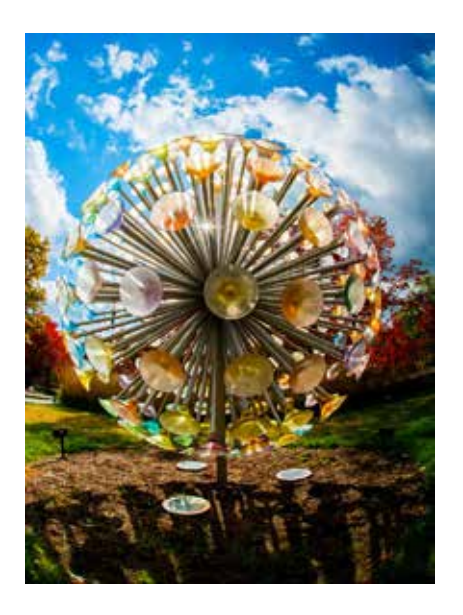

# **Steps for setting up an authorized user**

- 1. Log in to the Student Account Suite.
- 2. Click on "My Account" and "Authorized Users" tabs.
- 3. Click on "Add Authorized User."
- 4. Enter the E-mail address of the authorized user.
- 5. Select "Yes" or "No" radio buttons for the following questions. (Note: Regardless of how A or B below are answered, the authorized user will be able to pay on your account with credit card or electronic check.)
	- a. Would you like to allow this person to view your billing statement and account activity?
	- b. Would you like to allow this person to view your payment history and account activity?
- 6. Click Continue.
- 7. Check the "I Agree" box.
- 8. Click Continue.

## **Information authorized users will need when logging in to the Student Account Suite**

- 1. Authorized users must check their email account for their temporary password.
- 2. To access the Student Account Suite, the authorized user must go to **www.indstate.edu/ payisu** and click on the green button that says "View or Pay Your Bills Online—Click Here to Login."
- 3. Authorized users must log in to the Student Account Suite using the email address that was given access in the student account suite and the temporary password that was emailed to them.
	- The first time the authorized users log in to the account suite, they must enter their full name and change their password. If signed up for Proxy Access, it is recommended that their new password match the password used for Proxy Access to ensure continuity when accessing Indiana State student information.
- 4. Authorized users must then click Save to be taken to the home screen of the Student Account Suite.